## test1

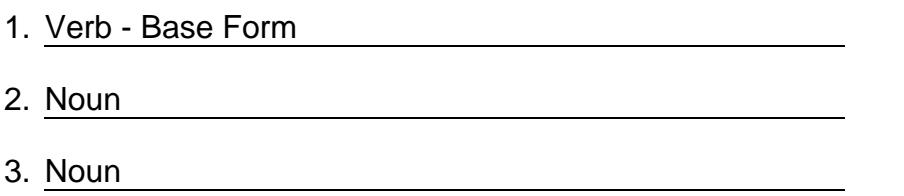

## test1

UpdatingBenefitsInformation

PatientThird Partyprofiles canbe updatedn ePIMSby communicatingwith Foundationso havethe mostup-

to- dateinformation. It is recommended that a [*werb - Base Form* ] is performed to ensure the information

displayedfor thepatientis accurate.

1. SelectOrderEntry (or Alt +N) > searchvia [**window**]

2. At the Review Patient(tab1) select Edit > select  $\frac{Noun}{}$  |(tab5)

3. SelectForcePull to bringanynewplansthatmayhavebeenaddedsincerecent24hoursupdatefrom

## FoundationsSystem

- 4. A pop-upmessagevill display"Patienthasbeenupdated
- 5. SelectOK andall informationwill havebeenupdatedonthepatient'sthird party

©2024 [WordBlanks.com](https://www.wordblanks.com/?utm_campaign=internal&utm_medium=pdf&utm_source=wordblanks.com) · All Rights Reserved.